# **FINANCIAL INFORMATION SYSTEM**

# **Recording Internal Revenues & Expense Recoveries in FIS**

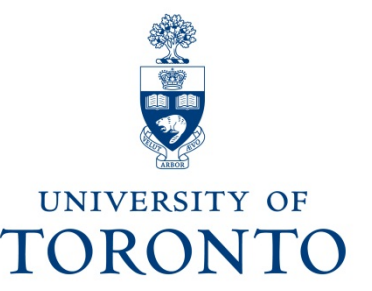

August 2011

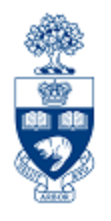

# **Topics for discussion**

- Why is tracking "internal" versus "external" important?
- $\bullet$ Internal Transactions; what are they?
- •Examples & Where to Record Transactions
- $\bullet$ Internal Transaction Decision Tree
- $\bullet$  How is the Internal Revenues/Expense Recoveries Input Screen Accessed?
- Features of the Internal Revenues/Expense Recoveries Input Screen

# **Why is tracking "internal" versus "external" important?**

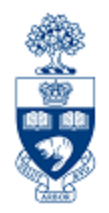

## **Key distinguishing factor \$\$CASH\$\$**

- **"Internal"** revenues/recoveries **REDISTRIBUTE cash**already in the University's bank account
- **"External"** revenues/recoveries **ADD cash** to the University's bank account

For additional information on the "whys", please refer to the GTFM section: http://www.finance.utoronto.ca/gtfm/revexprec.htm#why

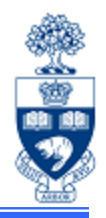

## **Criteria to be met for "internal" transactions:**

- **General** 
	- NO cash implications for UofT; i.e. no cash is deposited, no A/R or A/P is recorded
- **The Posting entry must be**
	- Currency = CDN\$
	- Company code = UOFT
	- Business Area = 1000

*Following are a couple of transaction examples that meet the Internal Transaction criteria; however, each is processed through a different entry screens in FIS…*

## **Internal Transactions: Examples & Where to Record Transaction**

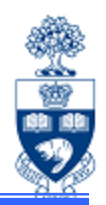

- **1. Internal Revenues or Internal Expense Recoveries**, such as:
	- sale of goods/services between UofT departmental units
	- interdepartmental conference contributions
	- recovery of expenses already paid for (i.e. via invoice, payroll **\*** , etc.) and shared between UofT departmental units

These types of transactions should be recorded using the **Internal Revenues/Expense Recoveries screen** (transaction code ZIR01, document type SI).

Internal Revenues/Expense Recoveries transaction documentation is available at: http://www.finance.utoronto.ca/Assets/Finance+Digital+Assets/qrg/je/intrevexprec.pdf **\*NOTE:** *Payroll recoveries cannot be processed against HRIS payroll G/L accounts (801XXX range). G/L accounts in the 800XXX range should be used for recovery of payroll expenses.*

## **Internal Transactions:**

### **Examples & Where to Record Transaction (cont'd)**

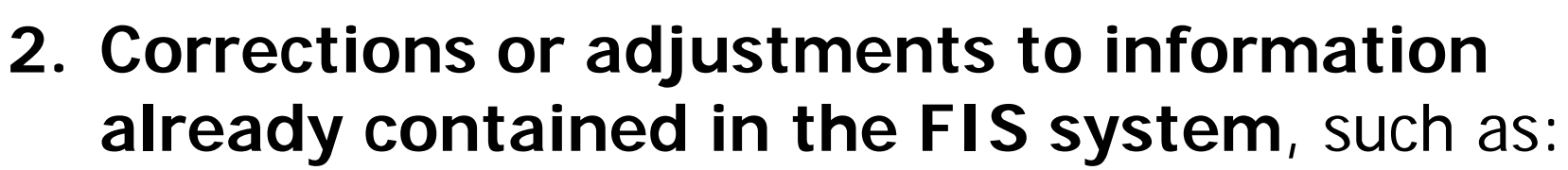

- correction of tax codes
- account coding (i.e. FC, CC, G/L, etc.)
- adjustment of financial information (i.e. prepaid expenses or unearned revenues)

These types of transactions should generally continue to be recorded using the standard **Journal Entry screen**  (transaction code FB50, document type SA).

Journal Entry transaction documentation is available at: http://www.finance.utoronto.ca/fast/qrg/je/create.htm

### **"Internal" Transaction Decision Tree**

When processing "internal" transactions, you need to consider where the activity was originally budgeted/posted and ensure that the transaction is posted the same way.

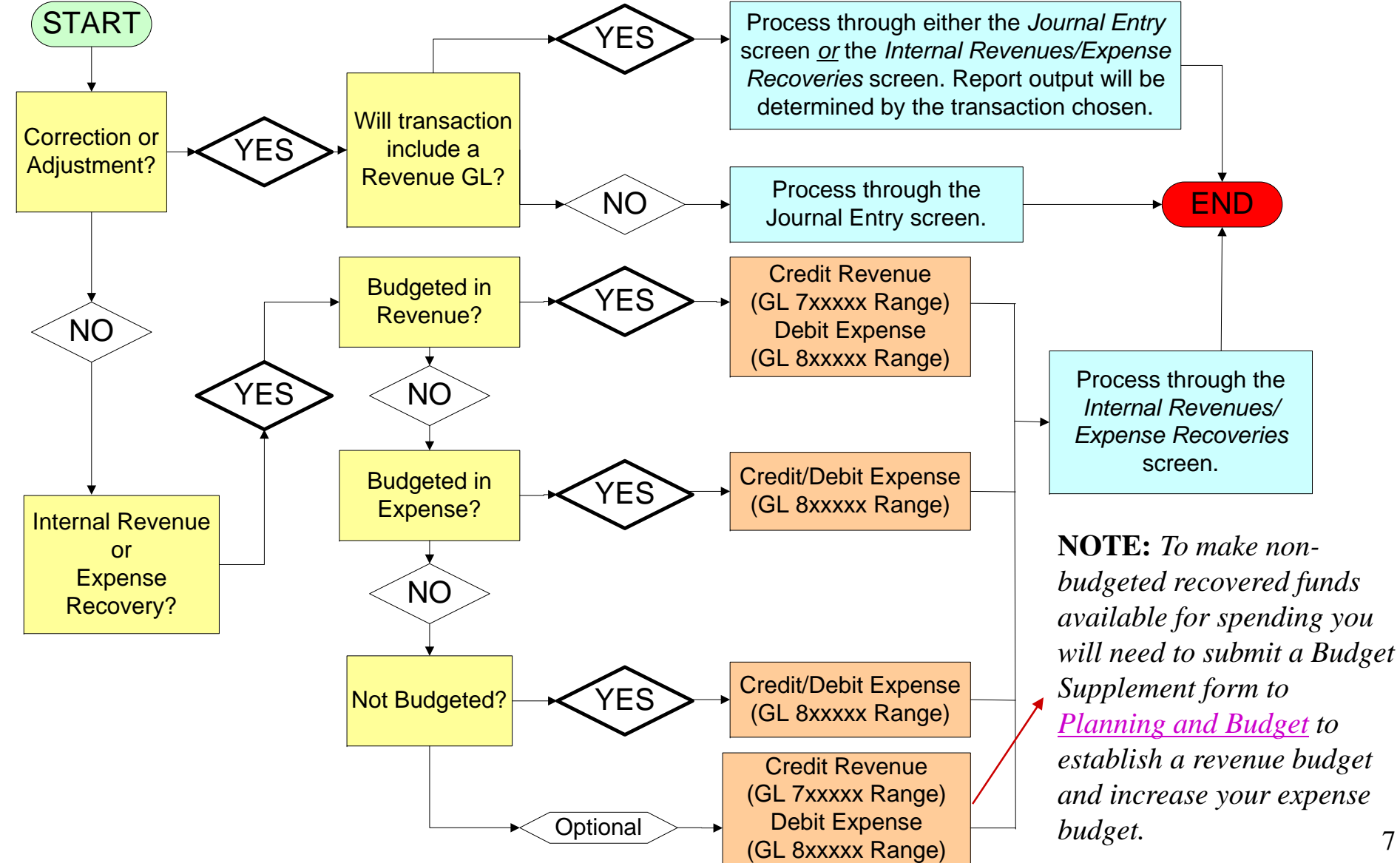

7

# **How is the Internal Revenues/Expense Recoveries Input Screen Accessed?**

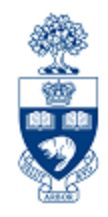

Following the menu path to the input screen is easy; it's located directly below the G/L Account Posting screen (used to process standard journal entries).

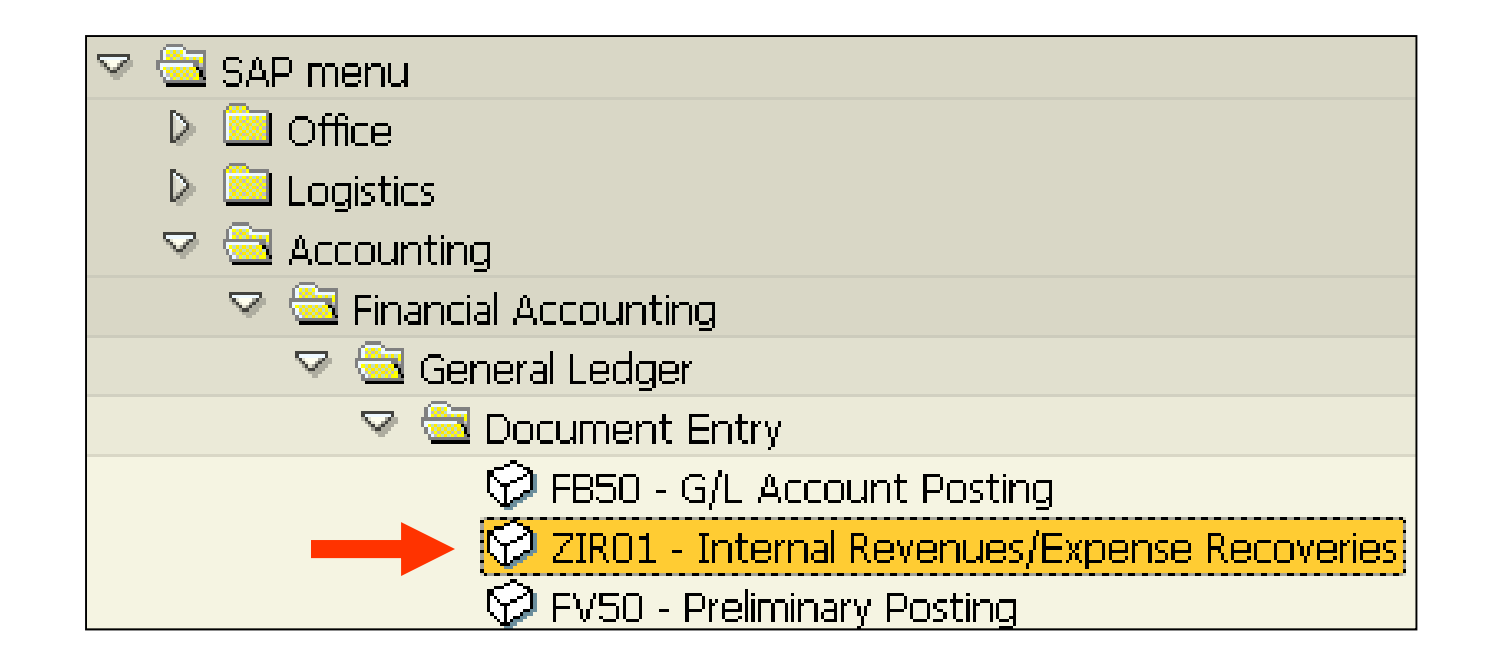

## **Features of the Internal Revenues/ Expense Recoveries Input Screen**

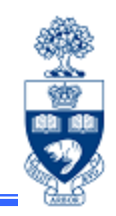

The Internal Revenues/Expense Recoveries input screen has the same look and feel as the standard Journal Entry input screen. Best of all…the screen is self contained; documents are **Held \* , Parked \*, Posted, and Reversed all within the same screen!**

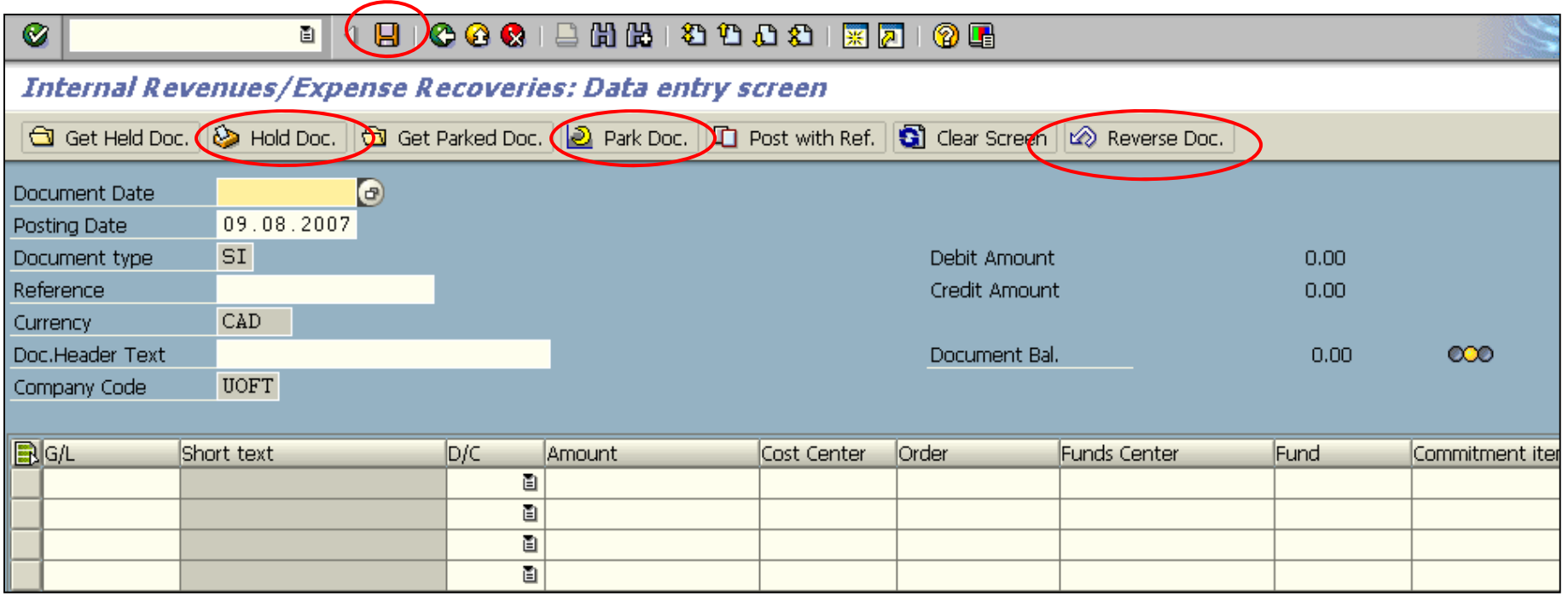

**\***These documents can also be deleted by clicking on the **Get Held Doc.** or **Get Parked Doc.** button and then clicking on the screen's **Delete** button.

## **Features of the Internal Revenues/ Expense Recoveries Input Screen (cont'd)**

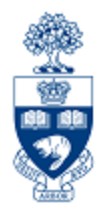

### **Benefits of new input screen dedicated to Internal Revenues / Expense Recoveries:**

- Many fields are defaulted, such as document type, tax codes, etc., which reduces data entry time/errors
- Allows the assignment of a dedicated document type/numbering series (SI/28xxxxxxxx) to track these transactions, thereby removing the requirement to use the "79xxxx" or "89xxxx" series of G/L accounts

### **Constraints of new input screen:**

- •Only document type "SI" can be used in this screen
- •Only "SI" documents will be displayed when selecting "Get Parked doc"
- $\bullet$  If a non-SI document is used in the "post with ref" screen, only the valid line item information will be brought in; i.e. no balance sheet accounts, tax codes will default to j9 or s9, no customer or vendor accounts, etc.

# **Review**

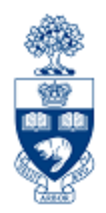

### **What have you learned?**

- • The **key distinguishing factor** between "External" and "Internal" revenue/recoveries is **CASH**; i.e. "External" adds cash to the University's bank account, "Internal" redistributes cash already in the University's bank account.
- $\bullet$  The **criteria for an "internal" transactions**; i.e. no cash deposited, no A/R or A/P recorded, Company code = UofT, Currency =  $CDN$$ , Business  $Area = 1000.$
- • **Corrections or adjustments** to information contained in FIS will generally still use the existing standard Journal Entry screen, per slide 7.
- $\bullet$  **Internal revenue/recoveries** will use the Internal Revenue/Expense Recoveries screen, per slide 7.
- • Location and Features of the Internal Revenue/Expense Recoveries screen.

# **WEB Documentation & Helpful Links**

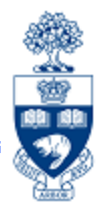

#### **FIS Reference Guides:**

http://www.finance.utoronto.ca/fast/qrg.htm

#### **Financial Forms:**

http://www.finance.utoronto.ca/forms/processing.htm

#### **Policy & Documentation:**

http://www.finance.utoronto.ca/gtfm.htm

#### **Glossary of Terms:**

http://www.finance.utoronto.ca/fast/glossary.htm

### **Planning & Budget Contacts:**

http://www.planningandbudget.utoronto.ca/contact.htm

### **Planning & Budget Administration**

(Key Budget Dates, Budget Transfer/Revision form, etc.): http://www.planningandbudget.utoronto.ca/budget/administration.htm

# **Need Help?**

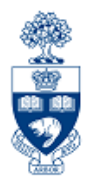

http://www.utoronto.ca/ams/help.htm

Help is a facility for all AMS subsystems:

- Use the WEB form found at the above address
- Select appropriate AMS module (e.g., FIS)
- Complete information required on the form
- Click on "**Send it!**" button

FIS mail box is monitored **Monday to Friday 9:00 a.m. - 5:00 p.m.**

# **FAST Team Contacts**

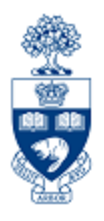

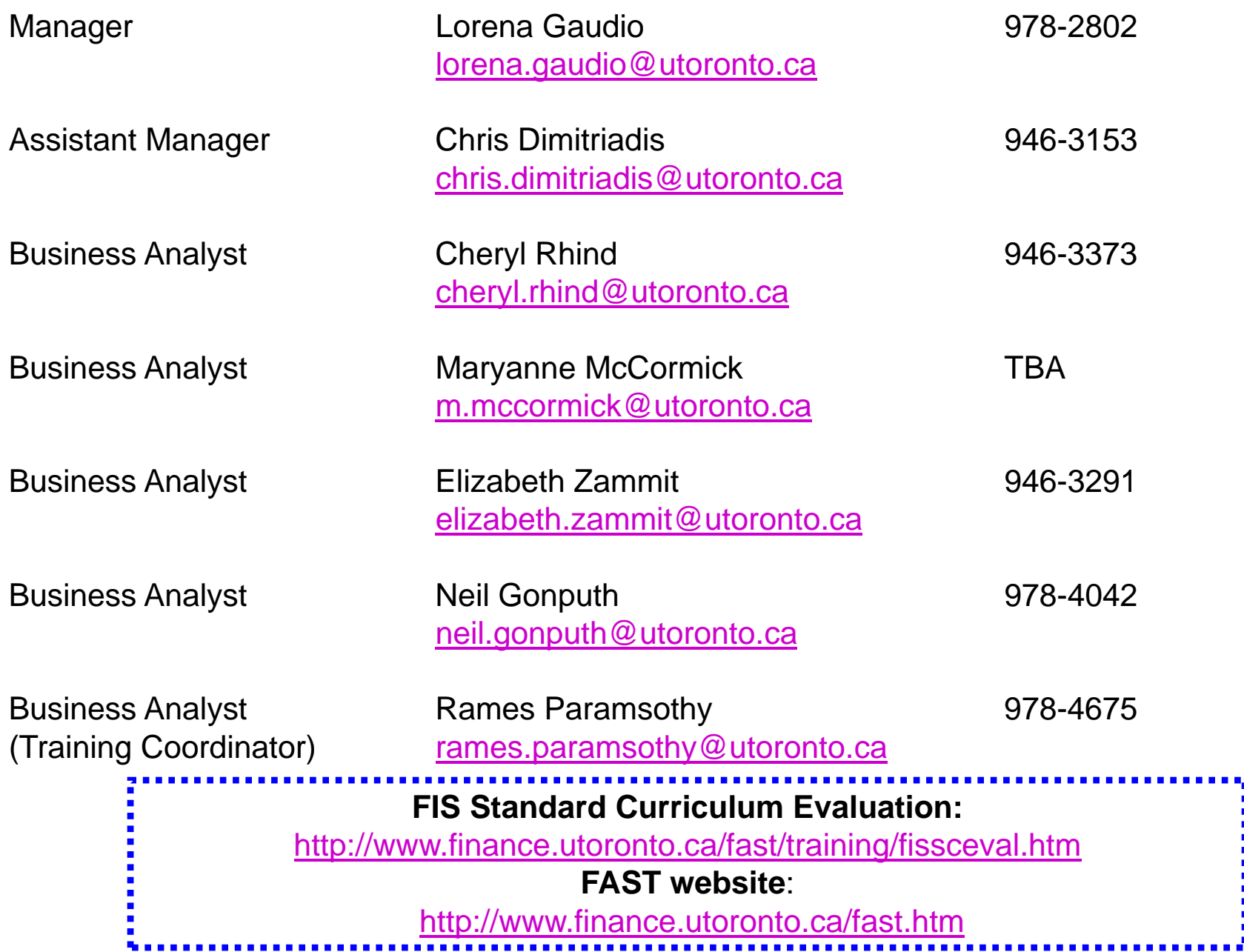